# **Introduction to BioLingua BioBIKE Language Syntax**

- **A. General consideration of syntax**
- **B. Syntax of BBL**
- **C. How to learn the syntax of a function**
- **D. Symbols and symbol boundaries**
- **E. Form boundaries**

## **A. General consideration of syntax**

You might think that people who seem to know a computer language posses either some special knowledge or endowed with some magical ability to sense what's right. No… suppose you didn't know English. Then the first sentence ("You might think…") might look to you like this:

*Zpv njhiu uijol uibu qfpqmf xip tffn up lopx b dpnqvufs mbohvbhf qpttft fjuifs tpnf tqfdjbm lopxmfehf ps foepxfe xjui tpnf nbhjdbm bcjmjuz up tfotf xibu't sjhiu* 

What would you do then? To have any hope of understanding this sentence, you'd have to know some meta-syntax, by which I mean the overall structure of sentences. You might know that many English sentences take the form SUBJECT – VERB.

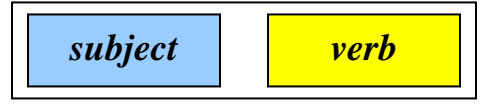

So you look up the first word in your dictionary. Can *Zpv* be a noun? Yes! So you can plug that in:

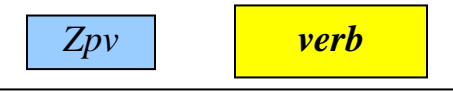

… and begin looking for the verb. After some scrounging around, you find in your dictionary that *uijol* is indeed a verb and that *njhiu* is a verb modifier, so you have:

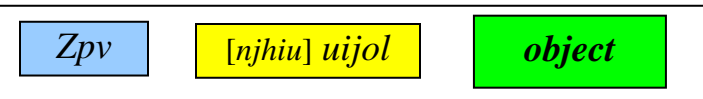

…but that verb has generated a new box, because *uijol* (says your dictionary) is a type of verb that takes an object. Can you really fit the rest of the sentence into the *object* box? You examine the next word: *uibu*. The dictionary says that it can introduce a sentence, and the whole thing can function as an object. So now you have:

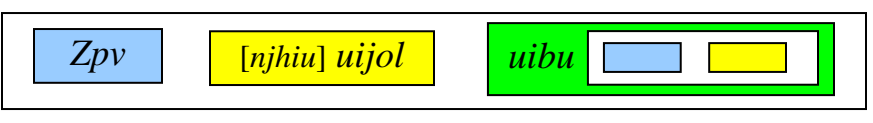

And you go through another round to figure out the inside of the sentence.

That's just *understanding* English. To *create* new sentences from scratch, armed with only a dictionary, would be nearly impossible. English syntax is just too complex.

## **B. BBL Syntax**

and:

Fortunately, BioBIKE Language (BBL) syntax is not at all complex. There are only two basic meta-syntax forms:

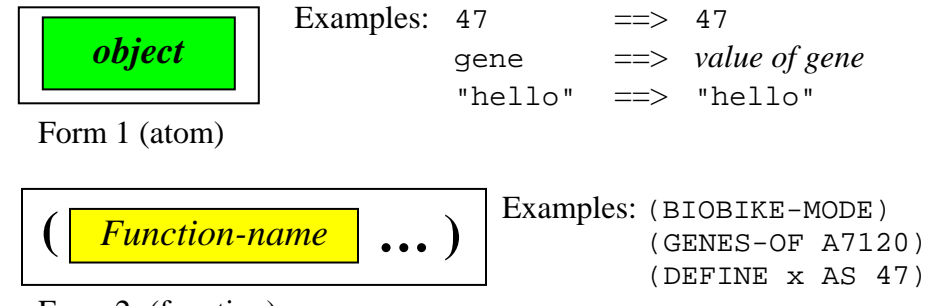

Form 2 (function)

Just as some English verbs can generate new boxes, so can some BBL functions.

Here is the general syntax of a BBL function:

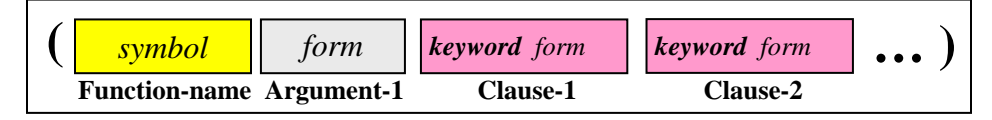

#### **Function-name**

- Must be the first symbol, a single word (possibly hyphenated), that names a BBL function
- Many functions have multiple synonymous names (e.g. GENES-OF and GENE-OF)

## **Arguments**

- The function may require up to one argument
- The argument (if it exists) consists of an atom or a function
- When possible, the function converts an argument to the type needed by the function. ( $MW-OF$  "MARGGRC...")  $\rightarrow$  molecular weight of sequence

and (MW-OF p-all4312)  $\rightarrow$  molecular weight of named protein

#### **Clauses**

- The function may or may not require specific clauses
- The function may allow any number of optional clauses
- A clause begins with a keyword defined by the function. The keyword is followed by a form (atom or function).
- Some clauses (called flags) are not followed by a form. Their presence or absence is sufficient to signify the appropriate action.

(DEFINE all-genes AS (GENES-OF \*all-organisms\* DISPLAY-OFF)  $\rightarrow$  The DISPLAY-OFF clause causes output to be suppressed

## **C. How to learn the syntax of a function**

The specific function may impose further restrictions as to what kinds of arguments and clauses are legal. For example, GENES-OF demands that its argument be (if an atom) or produce (if a function) the name of a gene, protein, contig, replicon, or organism or a list of such names.

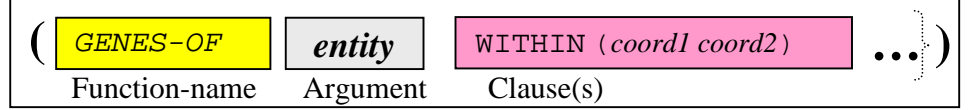

You can learn the syntactical requirements of a BBL function by typing (HELP *function-name*). For example, if you enter (HELP GENES-OF), you learn that the GENES-OF is synonymous with GENE-OF.<sup>1</sup> OK, enter (HELP GENE-OF), and you should get instructions on how to use the function. The following fit into its syntactical scheme:

(GENES-OF A7120) (GENES-OF pNpA WITHIN (10000 20000)) (GENES-OF (ORGANISM-OF all4312))

The following do not fit into the scheme:

```
GENES-OF A7120 
             Functions are bounded by ( ). GENES-OF is interpreted as an atom. 
(GENES OF A7120) 
             Function-names are single words. GENES is interpreted as the function 
             name.
(GENES-OF organism A7120) 
             3rd symbol must be a keyword and must be followed by the object of the 
             keyword.
(GENES-OF A7120 SMALLAER-THAN 100) 
             SMALLER-THAN is not a keyword recognized by GENES-OF
```
SQ1. For each statement below, find the syntax pattern of the function, identify each part of the statement as the *function name* or required *argument* or *clause*. If the statement doesn't fit the syntax pattern, modify it so that it does.

1a. LEFT (SEQUENCE-OF all4312) 10

1b. (DEFINE "mole" (AS 6.02 \* 10^23))

- 1c. (SEQUENCE-OF all4312 (FROM 1) (TO 20))
- 1d. (COUNT OF GENES OF A7120)

Finding the syntactical pattern of a function is like finding a very complete entry of a word in a dictionary. But how do you find the word in the dictionary if you're not sure what the word is? Not easy with English, but not so bad with BBL. You have the following strategies:

1. **(HELP** *word***)** 

This gives you documentation of the function named *word.* If there is no such function, then you get a list of all the functions BBL knows about that relates to *word*.

2. **(HELP "***word***")** 

 $\overline{a}$ 

This gives you a list of all functions BBL knows about with the *word* in the name or documentation.

3. **BioBIKE Help / Description of Functions (see** *Resources & Links***)**  Functions are organized by subject. You can scan their brief descriptions to find one you

<sup>&</sup>lt;sup>1</sup> I hope that in the not *too* distant future, HELP will work directly on all functions without requiring a second trip to a synonym.

like. Clicking on the function brings you (sometimes) to documentation and examples. If such is lacking, at least you know what function name to use with HELP.

#### **4. Find a model**

Think back on programs you've seen in the notes or elsewhere. One of them might do something like what you want. Get in the habit of figuring out other people's programs. Then steal shamelessly.

#### • **Ask someone who knows**

- Hit the panic button (*Who We Are* on course web page), reaching Jen and me
- Ask anyone who happens to be on BioBIKE:

 (MESSAGE-TO ALL "*message*") (MESSAGE-TO *user-name* "*message*") (MESSAGE-TO (*user-name user-name ...*) "*message*")

## **D. Symbols and symbol boundaries**

You make sense out of English sentences only because you can tell where each word begins and ends. This may seem like a minor trick, but you're more complicated than a mere spacerecognizer. Apart from spaces, you also recognize some punctuation (like parentheses, commas, and periods) but not others (like hyphens and apostrophes) as boundaries of words, and sometimes judgment and experience is needed.

BBL can't use judgment and experience and so must rely on well-defined rules instead. And here they are:

**Spaces** separate symbols. The number of spaces between symbols is not important (except within a quoted string) so long as the number is at least one. Thus the following are equivalent:

> (GENES-OF A7120) (GENES-OF A7120) (GENES-OF A7120)

**Parentheses** separate symbols. However, they also carry special meaning (delimiting functions). They cannot be optionally thrown in for readability as they can in mathematics. So the following are equivalent:

```
 (GENES-OF (ORGANISM-OF all4312)) 
 (GENES-OF(ORGANISM-OF all4312))
```
but not:

(GENES-OF (ORGANISM-OF (all4312))

- **Double-quotes** delimit a string that is used literally, not as a symbol. It can contain any symbol (even internal double quotes, through a trick). So the following are different:
	- A7120 A symbol containing the name of the organism *Anabaena* PCC 7120 "A7120" The letter "A" followed by the digits "7", "1", "2", and "0"
- **Some other characters (":;\#[{}]=)** also delimit symbols, but they have special meanings and so you shouldn't use them as delimiters unless you know what you're doing.
- **Comma (,)** is a *very* special character, so much so that you will never see it in BBL statements unless you happen to wander into macros. Therefore, elements of a list are separated by spaces, *not* commas!
- **All other characters** may be used within symbols and those symbols may be defined however you like. The following are all legal symbols:

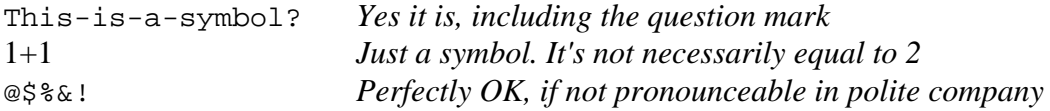

SQ2. For each statement below, predict the outcome, then try it out in BioBIKE. Fix statements that need fixing. Figure out why things happen as they do.

```
1a. (DEFINE 1+1 AS 3)
1b. (DEFINE "dozen" AS 12)
1c. (3+1)1d. (+ 3 +1)1e. (1+3)1f. (DEFINE 5-(+ 5 -3))
1g.(* 3 "2")
```
BBL makes no distinction between upper case and lower case, unless the characters lie between double quotes. The following are therefore equivalent:

```
(DEFINE my-proteins AS (PROTEINS-SIMILAR-TO p-all4312 IN S6803)) 
(define MY-PROTEINS as (proteins-similar-to P-aLL4312 in s6803))
```
I have chosen to render function and keyword names in capital letters and variables in lower case, to improve readability, but that' just my choice.

Even though BBL doesn't care about case, the system in which it's running, Linux, *does* care, and it is the system that worries about files and file names. Therefore, when you're saving or loading a file, you need to pay attention to upper/lower case. Since only strings (e.g., characters between double quotes) retain case distinction in BBL, you must refer to filenames as strings. For example:

```
 (LOAD-SHARED-FILE "My-Favorite-Proteins")
```
will work *only* if the file has this exact name, capitals and all.

#### **E. Form boundaries**

The BioBIKE Web Listener executes one form at a time. That form can be a single symbol or five pages of code. Either way, you get one and only one form executed. That's why entering the following code does not give an error, even though you might expect it to:

 $1 + 1 = 2$ 

The Listener encounters the first form, the atom 1, returns its value, and ignores the rest.

It's obvious what is the extent of a form that happens to be an atom – it's just one symbol long. The case is often not so clear if the form is instead a function. A function extends from its opening parenthesis to the *matching* closing parenthesis. In the case of complex functions like loops, that closing parenthesis may be quite far away and difficult to recognize. Fortunately, there are tools to aid your eye. If you put code in the large program window and place the cursor after a closing parenthesis, the web listener will tell you in the information box below where is the opening parenthesis. There are also more sophisticated programming aids (see *Links & Resources*).

```
SQ3. What result does the code below return when executed? Why? 
      (FOR-EACH number FROM 1 TO 100) 
              (DISPLAY number " ") 
              SUM number)
```